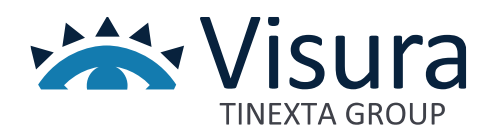

# **Sfera**

**Accesso area riservata iscritti**

www.visura.it

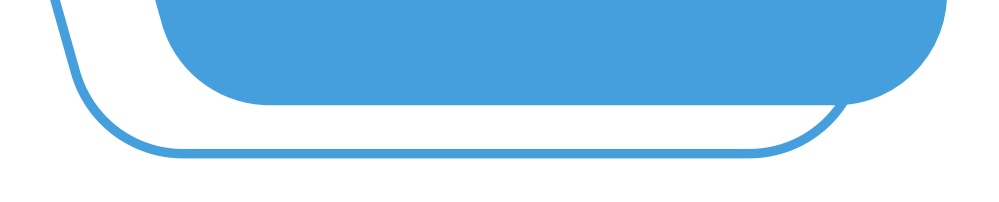

# **Manuale Operativo**

### **1. Requisiti dell'utenza**

L'account utente deve avere i seguenti requisiti:

- ✓ Cognome
- ✓ Nome
- ✓ Codice fiscale
- ✓ E-mail

Per effettuare l'accesso è necessario essere in possesso delle credenziali personali:

- ✓ Nome Utente
- ✓ Password

## **2. Sito internet**

Per eseguire l'accesso nell'area riservata Sfera collegarsi al sito [www.albosfera.it](http://www.albosfera.it/) e premere il tasto"Area Riservata".

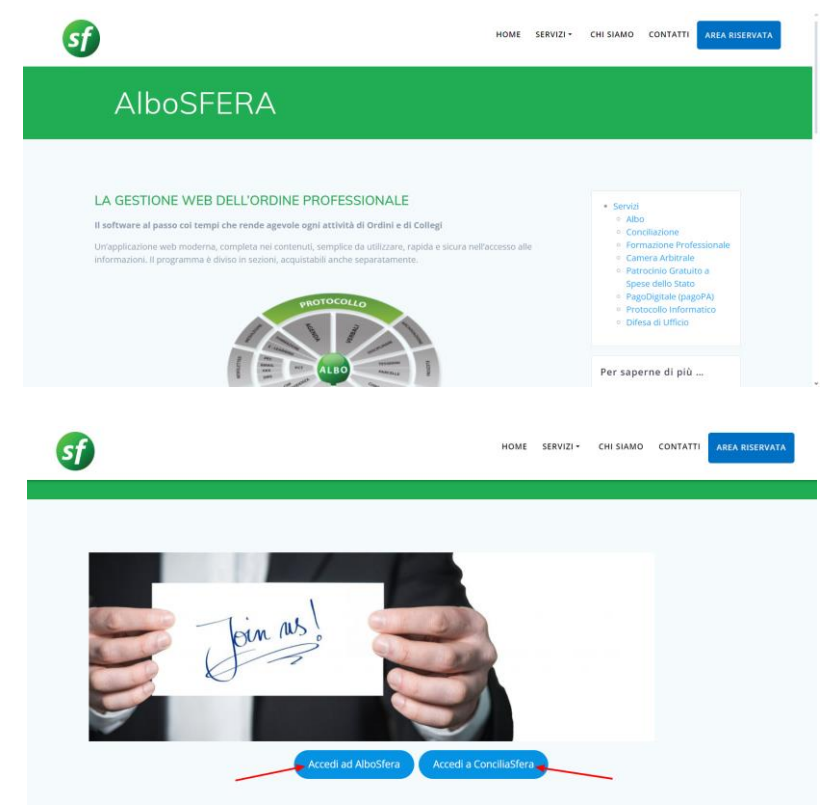

Area riservata dedicata agli Ordini Forensi Area riservata dedicata agli organismi privati

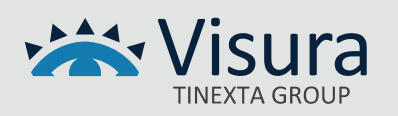

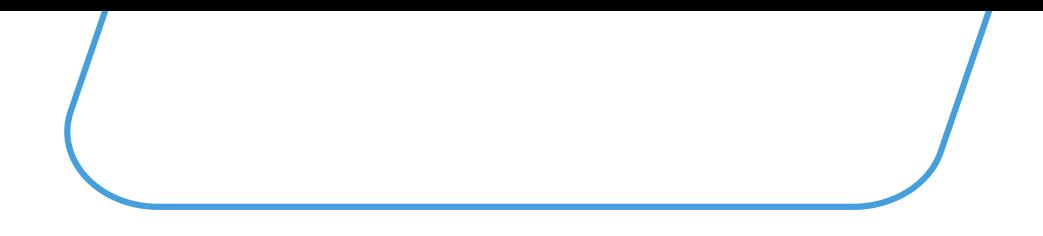

#### **3. Inserimento Credenziali**

Per effettuare l'accesso all'interno del software Sfera inserire il proprio Nome utente e la propria Password nei campi preposti e premere il tasto "Accedi "

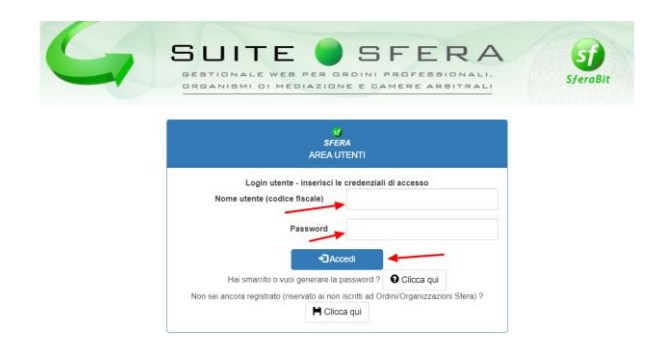

#### **3.1 Recupero Credenziali**

Gli utenti registrati che non ricordano la password o non sono in possesso delle credenziali, possono recuperare/generare la password utilizzando l'opzione "Hai smarrito o vuoi generare la password ?"

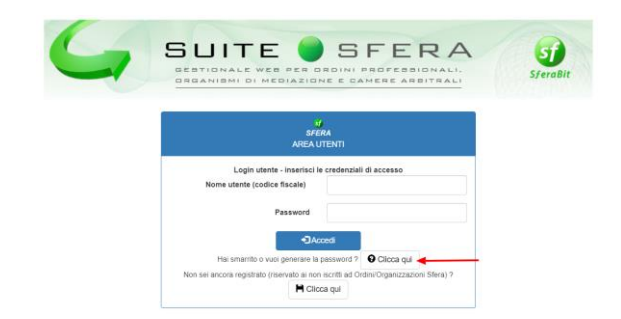

Inserire il proprio codice fiscale e la E-mail/PEC comunicata in segreteria o utilizzata in fase di registrazione. Sarà inviata un'e-mail con le credenziali provvisorie e le istruzioni per accedere.

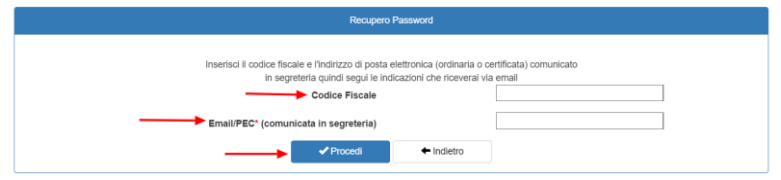

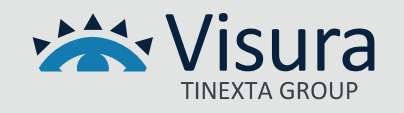

#### **4. Ricezione codice OTP**

L'applicativo verificherà la presenza dell'indirizzo e-mail o PEC nell'anagrafica dell'utente che sta effettuando l'accesso.

Se in anagrafica è presente solo l'indirizzo e-mail o solo l'indirizzo PEC, il sistema selezionerà per l'invio dell'OTP l'unico indirizzo disponibile (e-mail o PEC). Qualora siano presenti in anagrafica sia la e-mail che la PEC sarà possibile, da parte dell'utente, selezionare l'indirizzo sul quale ricevere il codice OTP.

Verificare la ricezione del codice OTP nella propria casella di posta elettronica, effettuando un controllo anche nelle cartelle Spam/Posta indesiderata.

Il codice OTP non è più valido se non viene inserito entro 25 minuti o nel caso in cui sia stato nuovamente richiesto.

#### **5. Accesso al programma**

Per accedere al programma è necessario inserire il codice OTP di 6 cifre ricevuto nella mail associata all'utenza nel campo "Inserisci codice OTP" e premere il tasto "Conferma OTP".

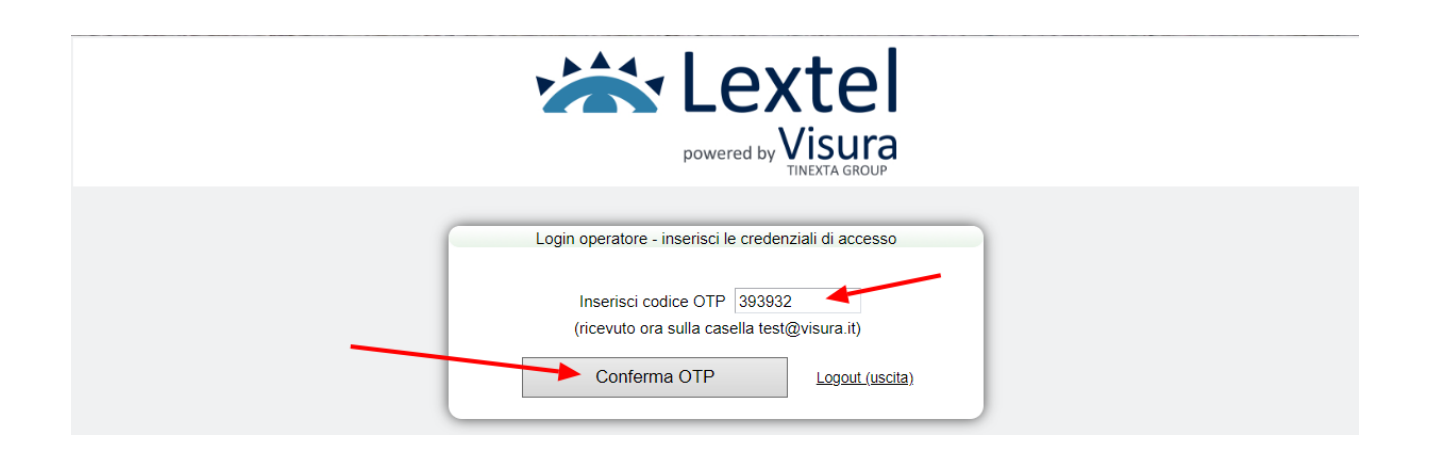

**I punti sopra descritti vanno eseguiti ogni volta che l'utente esce e rientra dal programma**

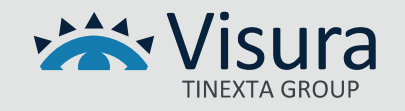